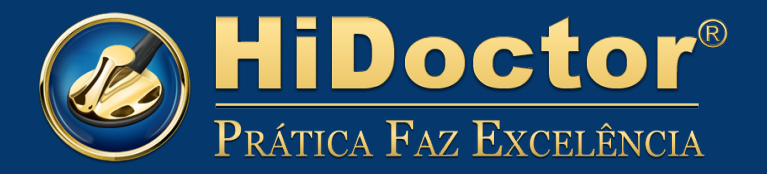

**Centraly®** 

# Agenda HiDoctor<sup>®</sup>

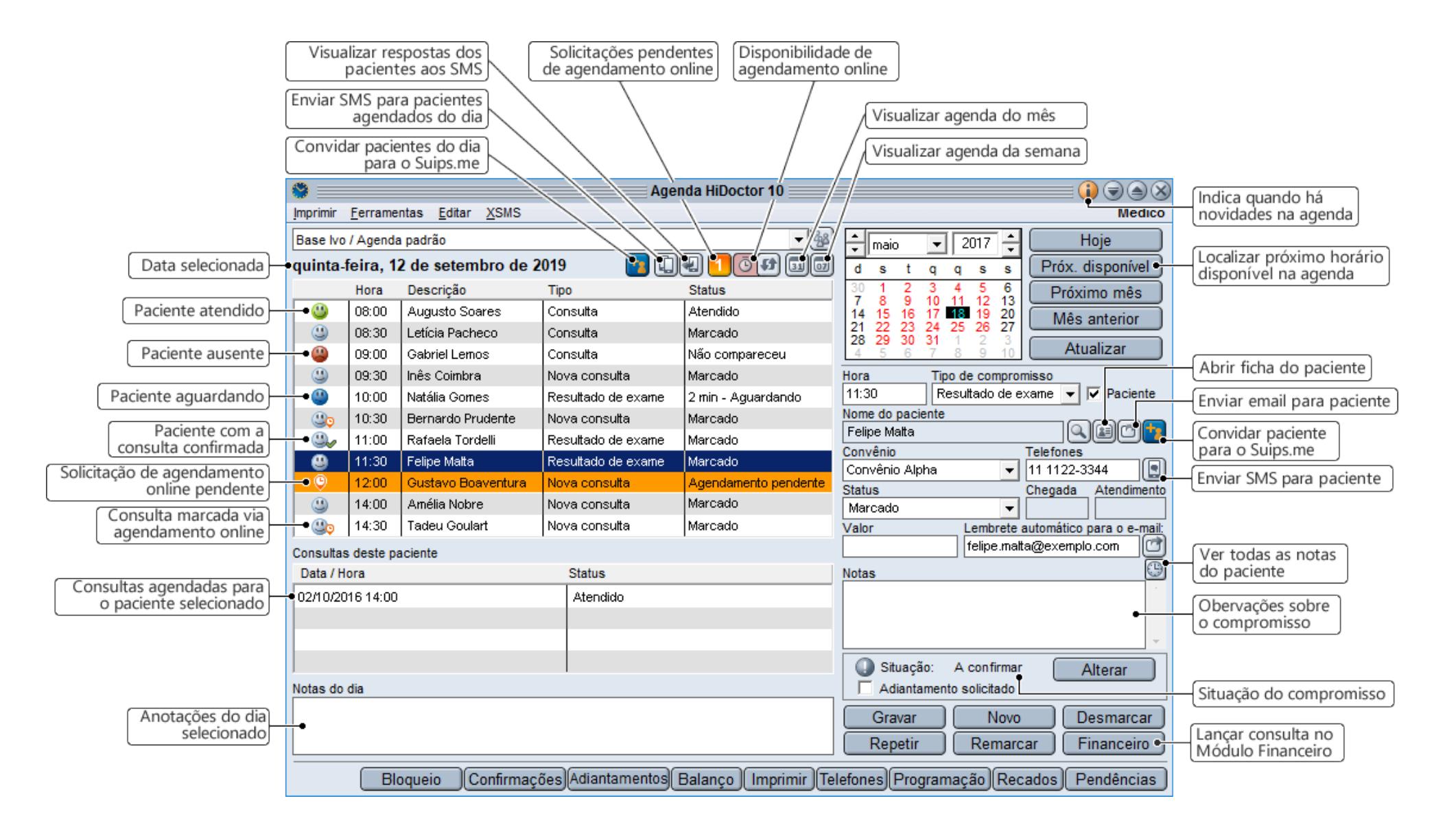

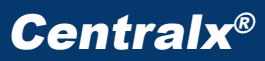

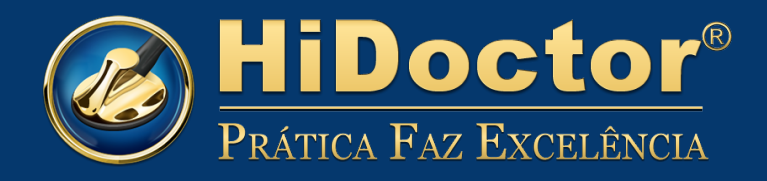

## **Marcar, remarcar, desmarcar**

Agendar novos compromissos é simples e rápido. Se precisar remarcar ou desmarcar uma consulta, uma tela de registro de contato é aberta para salvar a ação.

# **Próximo disponível**

Para agendas lotadas, que apresentam horários vagos apenas para daqui a algumas semanas ou meses, este botão permite pular rapidamente para a visualização da próxima data com horários disponíveis.

# **Cadastro simplificado de paciente**

Ao agendar um novo paciente, para não gastar muito tempo ao telefone é possível realizar um cadastro simplificado do paciente, através da própria agenda, informando apenas o nome e preenchendo os demais dados da consulta. No dia da consulta, com mais tempo e maior assertividade pessoalmente, o cadastro completo da ficha no HiDoctor® poderá ser realizado.

# **Tipos de compromisso**

Além dos tipos de compromisso padrões do software, para criar novos tipos basta digitar o nome no campo. Os tipos de compromisso podem ser alterados, substituídos ou removidos através do menu "Editar" da agenda.

## **Status da consulta e tempo de espera**

Marcar os diferentes status da consulta corretamente permite acompanhar algumas estatísticas, como a quantidade de pacientes que faltaram, além de calcular o tempo de espera, assinalando o status "Aguardando" quando o paciente chega ao consultório e "Em consulta" no momento que é atendido. Ambos os horários ficam registrados no compromisso.

## **Repetir compromisso**

Se houver algum compromisso recorrente, que ocorra semanalmente, ou mensalmente, por exemplo, é possível usar a opção "Repetir" para replicá-lo com facilidade, ao invés de criar cada um dos agendamentos.

# **Envio de lembrete automático**

Se o e-mail do paciente estiver registrado na ficha, a agenda realiza envio de lembretes automáticos do agendamento. Caso o e-mail não esteja na ficha, é possível inclui-lo no momento da criação do compromisso.

# **Confirmação manual**

A situação da consulta, informada abaixo das notas do compromisso, pode ser alterada para informar a confirmação dos compromissos. Para consultórios que realizam a confirmação por telefone, por exemplo, pode-se abrir a fila de confirmação de compromissos através do botão "Confirmações" ou do botão para alterar a situação da consulta e então registar o contato realizado com cada paciente.

## **Confirmação por SMS**

Uma forma mais prática de realizar confirmação das consultas do dia é através do XSMS, que envia mensagens de texto para o celular dos pacientes, oferecendo possibilidade para que eles respondam confirmando ou solicitando remarcação, e a resposta aparece automaticamente na agenda. O envio das mensagens para todos os pacientes do dia é feito automaticamente com apenas um clique.

## **Visualização mensal e semanal**

Você pode abrir uma visualização mensal e/ou semanal da agenda, já pronta para impressão, caso deseje.

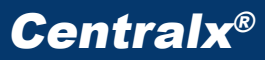

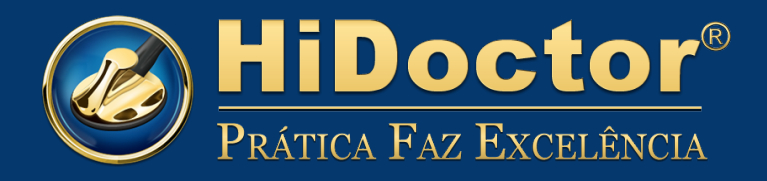

## **Notas do dia e do compromisso**

É possível fazer anotações tanto relacionadas ao dia, quanto a cada compromisso especificamente. Ao realizar uma anotação em um compromisso, ela fica associada ao paciente, sendo possível visualizar todo o histórico de notas deste paciente.

#### **Consultas anteriores**

Quando um compromisso está selecionado, é exibida a lista de todas as demais consultas do paciente em questão registradas na agenda.

#### **Agendamento online**

A agenda do HiDoctor® oferece a opção de agendamento online de consultas através do CatalogoMed. As solicitações são recebidas e podem ser respondidas diretamente na agenda.

## **Adiantamento de compromissos**

Você pode criar uma fila de espera para adiantamento de consultas, no caso de surgirem horários ociosos na agenda. Definindo diferentes prioridades de acordo com informações específicas do paciente, é possível preencher rapidamente eventuais horários vagos adiantando compromissos.

## **Anotações de recados e pendências**

As telas para anotar recados e pendências permitem a devida organização para que as mensagens e assuntos a resolver não sejam esquecidos.

## **Agenda de telefones**

Salvar telefones importantes, como de outros médicos, laboratórios, fornecedores, etc. facilita para que o contato possa ser realizado com prontidão quando necessário.

## **Programação dos horários**

Pode-se programar a agenda do HiDoctor®, definindo os tipos de compromissos que são atendidos em cada dia da semana e horário, facilitando a organização dos agendamentos.

## **Bloqueio de horários**

Em caso de férias ou abstenções do médico, os horários da agenda podem ser bloqueados previamente para evitar que compromissos sejam erroneamente agendados nestes horários.

## **Módulo Financeiro**

Faça o lançamento dos valores recebidos por cada consulta no Módulo Financeiro do HiDoctor® facilmente, apenas clicando no botão "Financeiro". O sistema será aberto com as informações já preenchidas, apenas para revisar e salvar.

## **Balanço da agenda**

A agenda permite imprimir o balanço geral, definindo data de início e fim, bem como agrupando por fatores específicos. O balanço é uma excelente ferramenta para acompanhamento das finanças do consultório.

#### **Impressões**

Também é possível imprimir a agenda do dia, definindo quais dados devem ser incluídos.